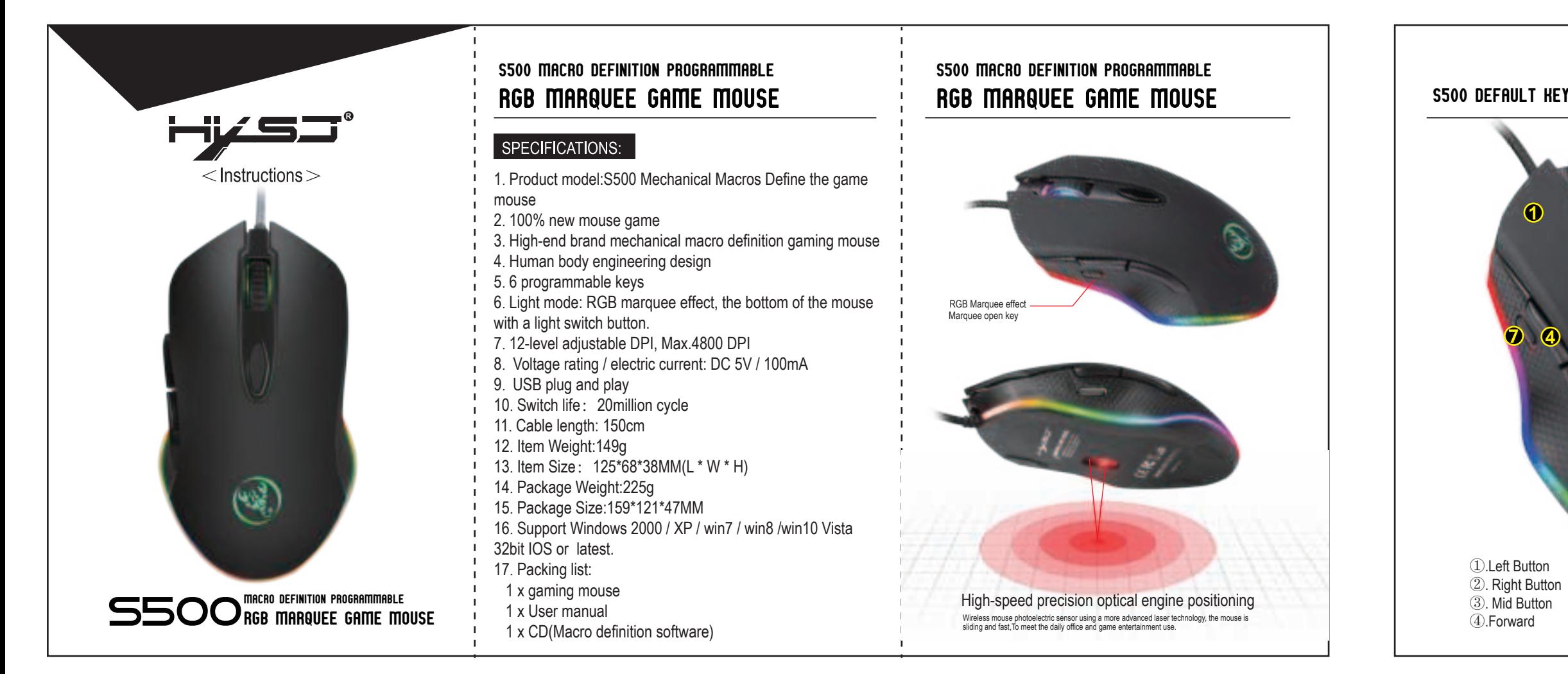

5. For key 1-7 (as the picture shows), custom settings are supported via the drive.

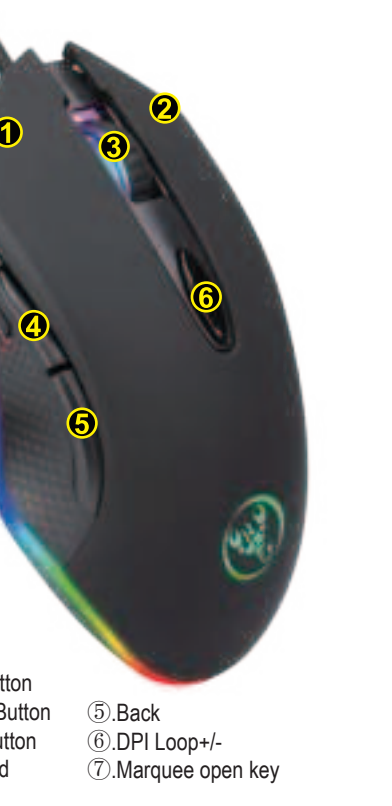

## THE CUSTOM DRIVER DOWNLOAD AND USE:

## S500 default key function description:

1. Insert the driver CD to computer, and run the "setup.exe" installation.

2. The installation can be started when the mouse is successfully connected and in normal use.

3. When the installation is completed, "S500" drive icon appears on the desktop.

4. Adop Avago A704E professional game chips, with high-performance program control decoder chip, to achieve smooth movement and precise control.

6. Advanced Settings: the custom macro editing for gaming effects are supported.

7. Advanced Settings: pointer precision, scroll wheel speed and double-click speed can be set.

8. Basic settings: 800-1600-2400-3200 DPI, available

four-stage acceleration and deceleration, each increment of 800 DPI.

9. Light mode: RGB marquee effect, the bottom of the mouse with a light switch button.

10. Plug and play, more new functions can be achieved via the drive.

11. When settings done, click Application, and click Save the Configuration. You should boot the driver again when next use so that all the self-defined functions can be used.

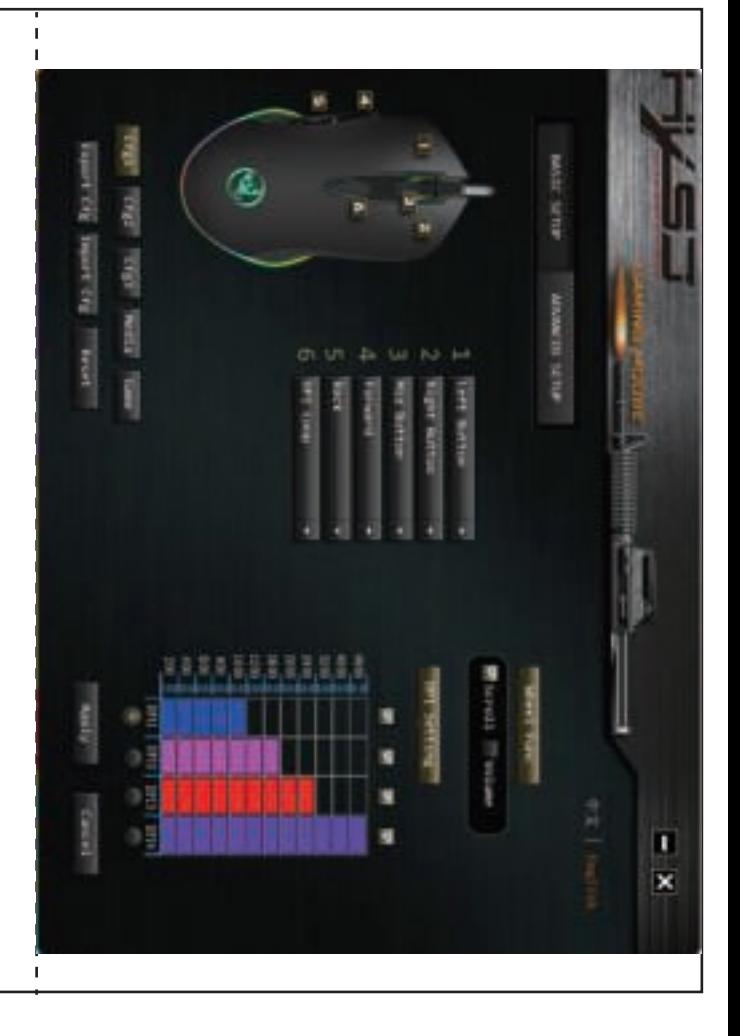